IBM Content Manager for iSeries

# IBM

# Read This First

# for V5.3

#### **Notice**

This document applies to IBM Content Manager for iSeries Version 5 Release 3, Program Number 5722-VI1, for all language feature codes. The information in this document supplements the current level of available product publications for this release.

Date last updated: *March 21, 2008*

#### **Read This First**

**Before you install** IBM Content Manager for iSeries V5.3, you should **read this document**, which contains additional information that you need to know.

#### **Trademarks**

The following terms are trademarks of the IBM Corporation in the United States or other countries:

IBM iSeries

**© Copyright International Business Machines Corporation 2004. All rights reserved.**

US Government Users Restricted Rights – Use, duplication or disclosure restricted by GSA ADP Schedule Contract with IBM Corp

## **SUMMARY OF CHANGES**

This document is the original version of the Read This First document that ships with Content Manager for iSeries Version 5 Release 3 software. It contains new and changed information related to the topics listed.

#### **March 21, 2008 edition:**

- You must set the the system parameter QVFYOBJRST to 1 prior to installing Content Manager for iSeries
- Modified correction from May 6, 2005 regarding required operating system release for Content Manager V5.3. It now states "Content Manager for iSeries V5.3 must be run on OS/400 or i5/OS V5.3, V5.4, or V6.1."

#### **March 5, 2007 edition:**

- Planning an upgrade? How to obtain your Content Manager software
- Added index class design recommendations

#### **May 6, 2005 edition:**

- Added correction regarding required OS/400 release for Content Manager V5.3
- y Updated SimLibChangeIndexClass API "Guidelines for Use" section
- y Updated SimLibChangeObjectSMS API description

#### **November 22, 2004 edition:**

- Added details about WAF support for V5.3
- Added information regarding CM Client users and 10-character user profiles
- Added note regarding matching Current system name, Local control point name, and Default local location

#### **June 30, 2004 edition:**

Added statement regarding fax support for WAF users

#### **June 11, 2004 edition:**

• General Availability (GA) version of this document

### **IMPORTANT NOTICES for All Customers**

All customers please read the following topics for important information regarding your Content Manager V5.3 software.

#### **Correction regarding required OS/400 release for Content Manager V5.3**

Page 12 of the Content Manager for iSeries V5.3 Planning and Installing publication (SC27-1133) indicates that Content Manager for iSeries V5.3 can be run on OS/400 V5.1. This is NOT correct. Content Manager for iSeries V5.3 must be run on OS/400 or i5/OS V5.3, V5.4, or V6.1.

#### **Importance of getting current on PTFs**

It is imperative that you load and apply all Content Manager PTFs that relate to the product options you have installed. Some V5.3 PTFs will be created after the cutoff date for the cumulative PTF package, and therefore there will be critical PTFs that you are missing until you load and apply all current PTFs (above and beyond what is included in the cumulative package). Review the Informational APAR described below or contact Software Support to obtain a complete list of the most current Content Manager PTFs.

#### **DO NOT INSTALL PRODUCT OPTION 2**

Product option 2 ("IBM Content Manager for iSeries Option 2") should ONLY be installed IF you are setting up a primary/secondary environment and you are on the SECONDARY machine (in which case you would install option 2 INSTEAD OF option 1). If you install product option 2, it causes the product to function as a secondary machine when it should be the primary.

#### **Planning an upgrade? How to obtain your Content Manager software**

Content Manager (licensed program product number 5722VI1) is no longer sent on the stacked media (CDs) that you receive with operating system upgrades. The product is now available from the Passport Advantage web site, where it can be downloaded. You must be Passport Advantage-entitled (via your software subscription) to the 5722VI1 product before you can download it.

For important, detailed instructions regarding the process of obtaining and installing the software, review the information at http://www.ibm.com/support/docview.wss?uid=swg21249837. It is highly recommended that you print and review the .PDF instruction file provided with the information rather than the abbreviated instructions that are downloaded from the Passport Advantage website as a .TXT file.

#### **You must set the the system parameter QVFYOBJRST to 1 prior to installing Content Manager for iSeries**

Prior to installing Content Manager for iSeries as a new install using the RSTLICPGM (Restore License Program) Command OR if you are restoring an existing Content Manager for iSeries copy, you must be sure that you set the the system parameter QVFYOBJST to 1 prior to beginning the restore.

Before changing this value, it is recommended that you note the value as it is currently set. Once the installation has completed, return the value to its original value. To verify the current value perform the following:

DSPSYSVAL SYSVAL(QVFYOBJRST)

If necessary, change the value to a 1. You can change this parameter as follows:

```
CHGSYSVAL SYSVAL(QVFYOBJRST) VALUE('1')
```
Once the installation has completed you must apply all current ptfs to your environment prior to executing EKDPOST or any other Content Manager for iSeries functions.

Also, remember to reset the value for QVFYOBJRST if you changed it for the install. You can do this before or after you run EKDPOST.

#### **WAF support for V5.3**

WAF support for V5.3 is provided by PTF SH15297, which is available on CD-ROM but not via ECS due to its large size. Please contact 1-800-IBM-SERV to order this PTF. In an emergency, the six save files that constitute this PTF may be downloaded from the web site [ftp://ftp.software.ibm.com/as400/products/contentmanager/v530/waf/,](ftp://ftp.software.ibm.com/as400/products/contentmanager/v530/waf/) although the download time will be lengthy. Refer to the sh15297.txt and inst530.txt documents on the same web site for more information and installation instructions. Also, check with Software Support for any new APARs that may have been found since the creation of this WAF V5.3 PTF.

#### **CM Client users and 10-character user profiles**

If you want to use the new 10-character user profiles, you must create new user profiles that are 10 characters in length. If you already have 10-character OS/400 user profiles that you have been using with previous CM for iSeries versions where the first 8 characters were unique, you will still need to create new 10-character user profiles in CM to include the additional 2 characters. This is because only the first 8 characters were in the CM files prior to V5.3. For example, in CM for iSeries V5.1, the OS/400 user profile BOBJOHNSON would have been truncated to BOBJOHNS in the CM user profile. You must go into the CM user profile administration and create a new user profile for BOBJOHNSON and delete BOBJOHNS or your users will not be able to sign onto the CM for iSeries Client.

You will also need to update your CM for iSeries Group profiles and Access Control Lists (ACLs) to add the new user profiles and remove the old user profiles. If you choose not to delete the old 8-character user profiles, you should still change any OWNED objects to the new 10-character user profiles.

You should continue to use the QVIADMIN (or your equivalent CM for iSeries Admin) user profile for any of the CM for iSeries background processes since the OS/400 System Distribution Directory only supports 8-character user profiles**.**

#### **eClient users and 10-character user profiles**

eClient users wishing to take advantage of the 10-character user profile capabilities of OS/400 V5.3 will need to install CM V8.2 Fixpack 6.

#### **Informational APAR available which contains a list of current Content Manager for iSeries V5.3 PTFs**

An informational APAR is available that contains a list of current (non-superseded) PTFs for Content Manager for iSeries. The informational APAR number is II13796. You can review this informational APAR on the web at <ftp://ftp.software.ibm.com/as400/products/contentmanager/v530/server/>

#### **Accessible documentation for people with disabilities**

Documentation for this product that satisfies the requirements of Section 508, chapter 1194.22 can be obtained from the IBM Web site as follows:

[http://www.ibm.com/support/docview.wss?uid=swg21164106.](http://www.ibm.com/support/docview.wss?uid=swg21164106) You can also find this documentation by entering "1164106" in the search field at <http://www.ibm.com>

## **Additional Information Regarding V5.3**

The following information relates to changes in Version 5 Release 3 that supplement information in the V5.3 publications.

#### **Index class design recommendations**

When a CM environment is defined such that multiple index classes share the same Key field ID but each index class has the Key field ID defined in a different position, logon performance can be degraded. For example, five index classes share the LASTNAME key field, but one index class defines it in Key field 1, the next index class defines it in Key field 2, the next in Key field 3, etc. Due to the caching done by the CM Client, each Key field's privileges must be checked to determine if the user has authority to at least one of the index classes that is associated with the Key field. If users have restricted authority, this could require checking all index classes associated with this Key field. All of this authority checking can negatively impact performance, since all of it occurs prior to returning the Key field list to the Client.

In order to avoid this negative performance impact, always attempt to keep the Key field IDs in the same relative order in each index class when creating index classes. For example, if multiple index classes have LASTNAME and DATE key fields, define them such that LASTNAME is always in Key field 1 and DATE is always in Key field 2. Designing your index classes in this way improves the process for authority checking.

#### **Super Access**

Super Access refers to the flag in the privilege set profile defined as super access.

When the super access flag is turned on, it points to the \*ALLPRIV privilege set to determine the amount of access a user will have. This allows flexibility in defining what super access means in your environment. It is the responsibility of the system administrator to manage the \*ALLPRIV privilege set and to define super access for your users. The \*ALLPRIV individual privileges must be set to Y for super access users to have authority to specific functions, such as Search, for example.

#### **Important information regarding Workflow Builder for V5.3 users**

The following information applies to Workflow Builder when running on a V5.3 server:

- The only significant change in the Workflow Builder for V5.3 is the addition of support for user profiles up to 10 characters long.
- y New V5.3 customers will receive the same Workflow Builder Client software as was used in V5.1.
- y New and existing customers should be able to continue using the same level of Workflow Builder that works with V5.1, unless you wish to use it with a user profile greater than 8 characters, in which case you need to refresh the Workflow Builder software from the following FTP site:

<ftp://ftp.software.ibm.com/as400/products/contentmanager/v530/wfb/>

#### **Additional details regarding the SimLibQueryObject API**

- SimLibQueryObject will calculate ulObjSize at runtime. (It is not maintained in the EKD0310 file.)
- Support for the value returned in ulObjSize is directly dependent on the lstat() API. See the iSeries Integrated File System API Guide for information regarding limitations of this API.
- szStoreSite now returns object location. Possible values returned in szStoreSite are:

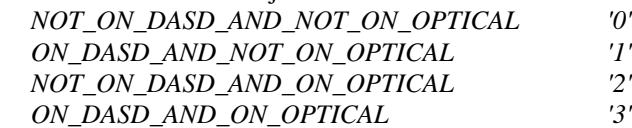

If the szStoreSite returns *NOT\_ON\_DASD\_AND\_NOT\_ON\_OPTICAL* or *NOT\_ON\_DASD\_AND\_ON\_OPTICAL,* the object size will return 0 for the size of the object.

#### **Updated SimLibChangeIndexClass API "Guidelines for Use" section**

In Version 5.1 and Version 5.3 of IBM Content Manager for iSeries Application Programming Guide and Reference (SC27-1139), the following bullet should be included in the SimLibChangeIndexClass API "Guidelines for Use" section:

• Changing the index class of an item does not change the system-managed storage (SMS) criteria. Refer to the SimLibChangeObjectSMS API.

#### **Updated SimLibChangeObjectSMS API description**

In Version 5.1 and Version 5.3 of the IBM Content Manager for iSeries Application Programming Guide and Reference (SC27-1139), the words in bold italics should be added in the following sentence that is in the SimLibChangeObjectSMS API "Purpose" section:

Use the SimLibChangeObjectSMS function to *set or* modify the system-managed storage (SMS) criteria for an object.

#### **Batch Import with both a process name and a workbasket name specified**

If both a process name and a workbasket name are specified in the EKD0990 file, the workbasket name will be ignored and the document will be started on the process.

#### **Batch Import content class**

Batch Import does not validate the content class value entered in the EKD0990 file. It is not required to have an entry in the EKD0318 file for the content class. However, if the object is displayed using the Content Manager for iSeries Client, it is recommended that the content class defined in the EKD0990 file map to a content class defined in the EKD0318 file. If it does not, the Client may not be able to view the document.

A new content class may be entered into the EKD0318 file using the OS/400 Data File Utility (DFU).

#### **Parameters for the Server User Exit for Process Definitions**

The parameters listed in the Application Programming Guide and Reference should be in one structure rather than individual parameters.

#### **Important note for WAF fax users**

WAF Fax Integration does not support the Facsimile Support/400 Enhanced Services. You should set the Enhanced Services (ENHSRV) parameter to \*NO when starting Facsimile Support/400 using the STRFAXSPT command. (Note that the default for this parameter is \*YES.)

#### **Requirement for matching Current system name, Local control point name, and Default local location name**

If you see an EKD-5166 entry in your EKD0080 file, check to see that you do not have conflicting values in your Current system name, Local control point name, and Default local location name (as shown by the Display Network Attributes (DSPNETA) command). Many applications, including Content Manager, require that these three system attributes all be set to the same value. You can change these values using the Change Network Attributes (CHGNETA) command, but be aware that this may affect other aspects of your system. You should make changes only after confirming that no other parts of your system will be negatively impacted. In addition, the EKD-5166 message can also indicate that the Server ID value defined in your CM/iSeries profiles is not appropriate for this system, meaning that it does not match the values defined in your Network Attributes. This can occur if you copy the contents of a working CM/iSeries environment from one system to another and forget to change the CM/iSeries Server ID value.